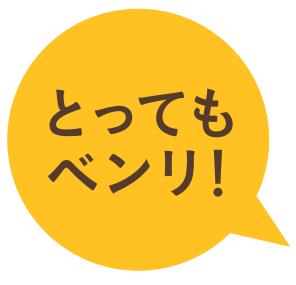

# 株主ご優待カードの残高合算

ドトール バリューカードをお持ちの株主様は、お届けした株主ご優待カードの 残高を集約する事ができます。事前にWEB会員ページ(マイドトール)への 登録が必要です。スマートフォン又はパソコンをご用意ください。

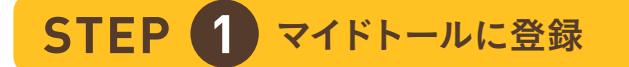

お持ちのドトール バリューカードを マイドトールに登録します。既に登録済みの 方はSTEP2にお進みください。

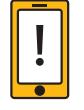

回游视 スマートフォンの方⇒ 右の二次元バーコードからサイトに 接続し、「新規登録」から登録フォームへ 面深味

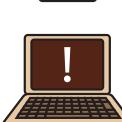

パソコンの方 ⇒ [http://doutor.](http://doutor.jp)jp からサイトに接続し、 「新規登録」から登録フォームへ

### **STEP 2** マイドトールにログイン

ドトール バリューカードで マイドトールにログインして 「残高合算」をクリックします。

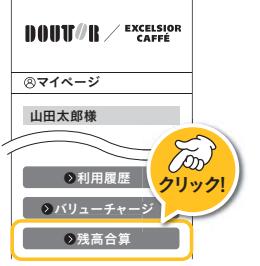

¥ 残高合算

**DOUT/R**  $\angle$  Excelsion

■ 6 残高合算

**STEP 3** カード情報を入力

株主ご優待カードの 番号16桁と PIN番号4桁を入力します。

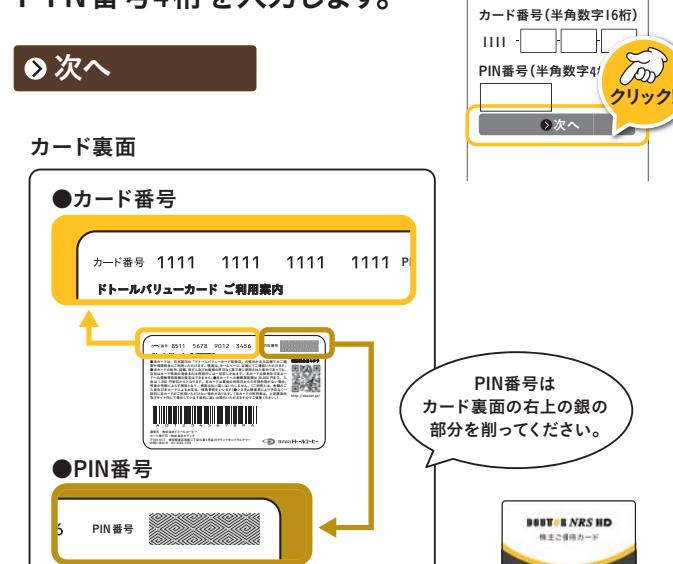

## STEP 4 合算したい金額を入力

「全額合算する」もしくは 一部のみ合算したい場合は 金額を入力し、「上記の金額・ ポイントで合算する」を クリック。

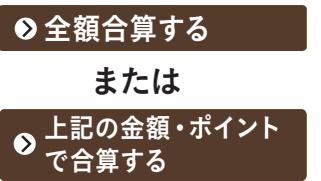

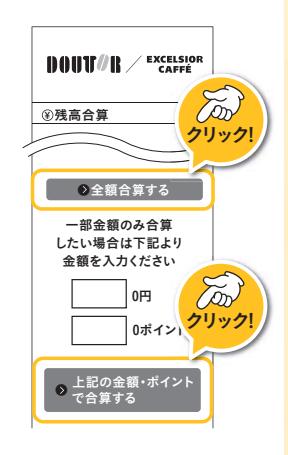

※10円単位で合算可能です。

#### **STEP 5 内容確認**

「残高合算を受け付けました」 の表示がでれば残高合算完了 です。「マイドトールTOPへ」 ジクリック! ¥ 残高合算 をクリック。

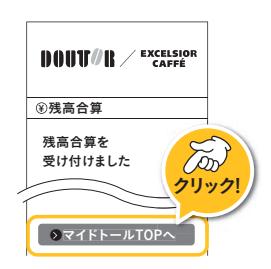

#### **◎マイドトールTOPへ**

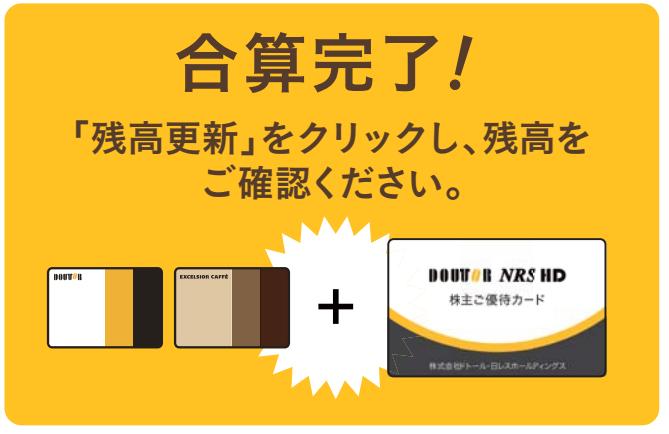

●残高が無くなった株主ご優待カードに新たにチャージ (入金)はできません。

●残高合算サービスはお客様ご自身でマイドトールへ登録 して頂いた上で、実施をお願いいたします。尚、複数枚の残 高を1枚に集約することが可能です。

●カードへの入金ができる上限は3万円までとなります。 ●有効期限は残高合算日、および最終ご利用日より3年と なります。